# 解决方案实践

# 全球数据传输加速

文档版本 1.0.1 发布日期 2024-04-30

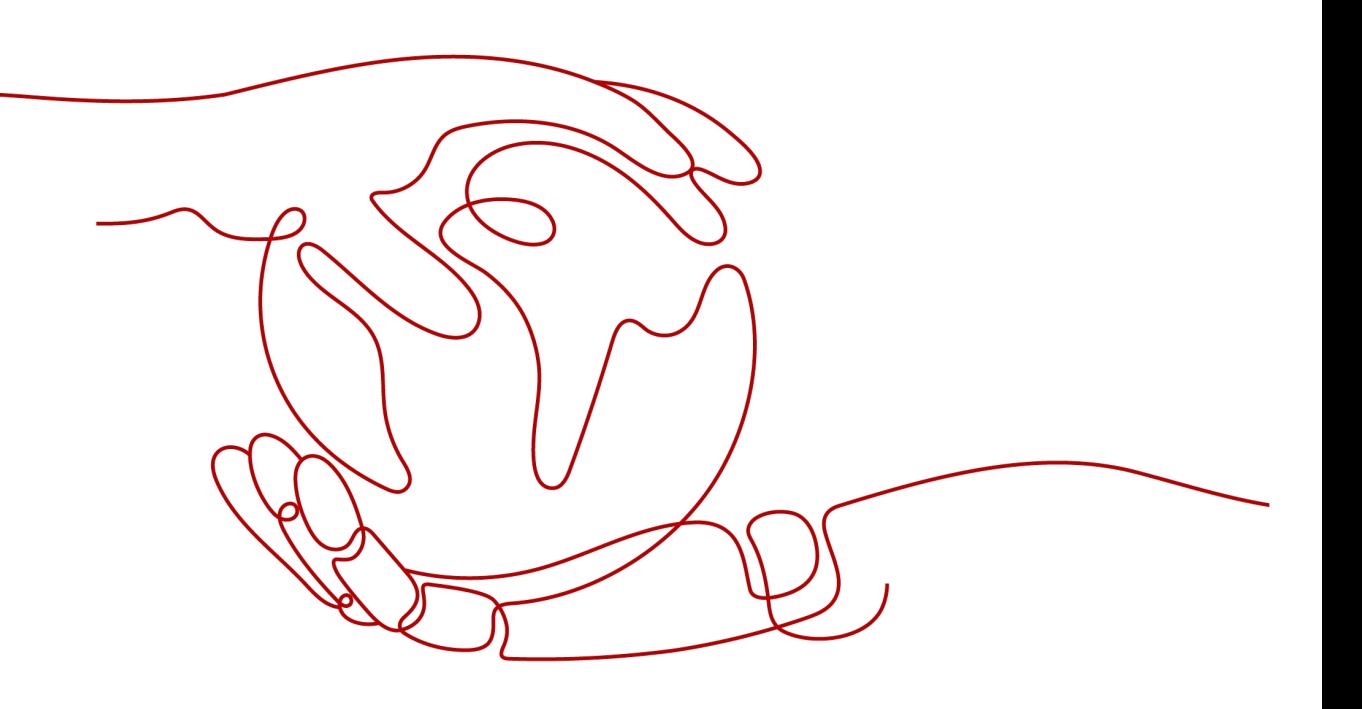

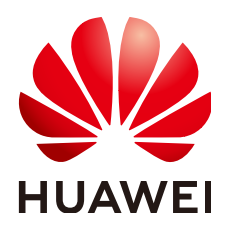

## 版权所有 **©** 华为技术有限公司 **2024**。 保留一切权利。

非经本公司书面许可,任何单位和个人不得擅自摘抄、复制本文档内容的部分或全部,并不得以任何形式传 播。

## 商标声明

**、<br>HUAWE和其他华为商标均为华为技术有限公司的商标。** 本文档提及的其他所有商标或注册商标,由各自的所有人拥有。

## 注意

您购买的产品、服务或特性等应受华为公司商业合同和条款的约束,本文档中描述的全部或部分产品、服务或 特性可能不在您的购买或使用范围之内。除非合同另有约定,华为公司对本文档内容不做任何明示或暗示的声 明或保证。

由于产品版本升级或其他原因,本文档内容会不定期进行更新。除非另有约定,本文档仅作为使用指导,本文 档中的所有陈述、信息和建议不构成任何明示或暗示的担保。

安全声明

# 漏洞处理流程

华为公司对产品漏洞管理的规定以"漏洞处理流程"为准,该流程的详细内容请参见如下网址: <https://www.huawei.com/cn/psirt/vul-response-process> 如企业客户须获取漏洞信息,请参见如下网址: <https://securitybulletin.huawei.com/enterprise/cn/security-advisory>

目录

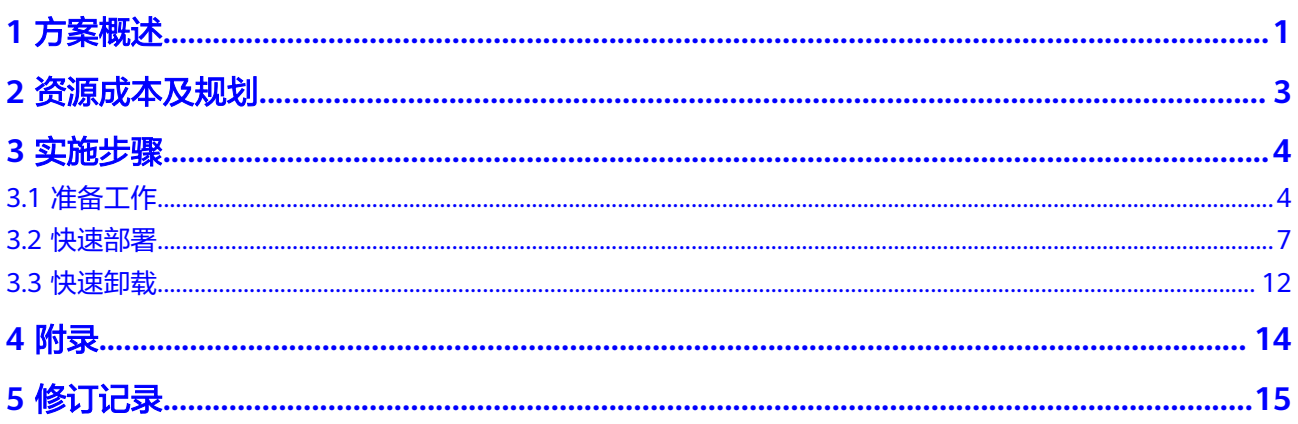

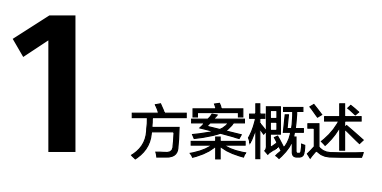

## <span id="page-4-0"></span>应用场景

该解决方案基于华为云全站加速 WSA服务的动态加速技术构建,实现智能选择最佳路 由回源获取,有效提升动态页面的加载速度和访问成功率,实现网站整体加速与实时 优化。适用于各行业动静态内容混合,含较多动态资源请求(如ASP、JSP、PHP等格 式的文件)的网站。

## 方案架构

您可以通过一键部署功能,快速完成全站加速 WSA[与云解析服务](https://www.huaweicloud.com/intl/zh-cn/product/dns.html) **DNS**资源创建及加 速源站的关联配置。

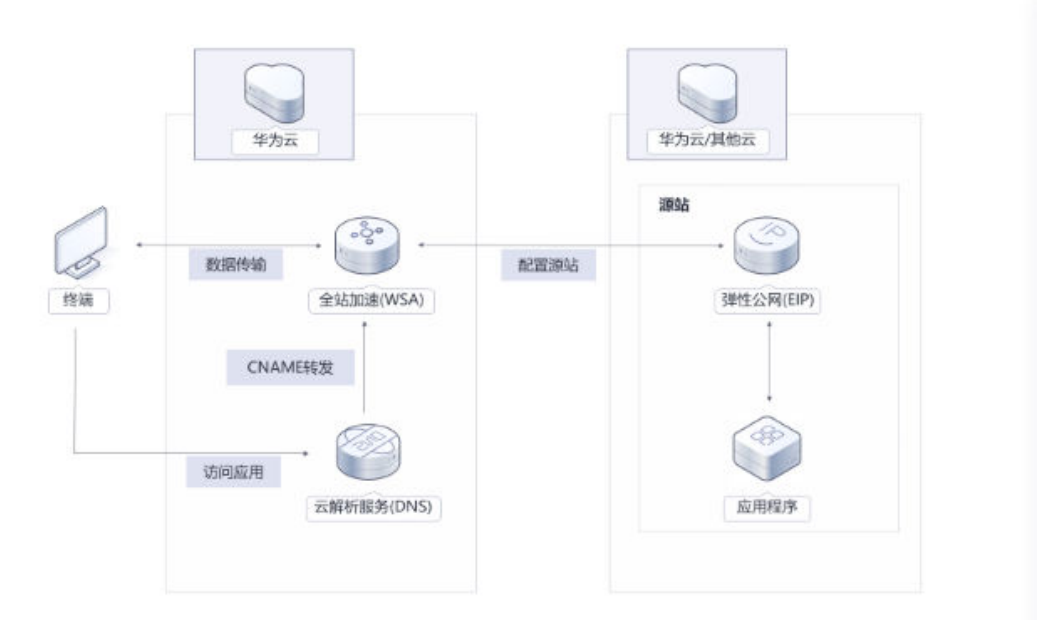

图 **1-1** 方案架构图

该解决方案会部署如下资源:

● 创建全球加速 WSA资源,并配置源站加速类型为客户的应用源站,实现应用程序 整体加速与实时优化。

● 在云解析服务 DNS中配置全站加速 WSA服务中加速域名的CNAME记录,实现云 解析服务 DNS到全站加速 WSA服务域名解析。

## 方案优势

- 智能路由 智能、实时动态的路由计算,可根据接入位置、运营商、网络质量、节点负载等 因素,综合计算到源站的最优线路。
- 协议优化 降低时延、卡顿率,通过自研协议优化算法,对端侧弱网接入场景下的丢包、时 延带来改善。
- 节点丰富 中国大陆2000+加速节点,中国大陆境外800+加速节点,全网带宽输出能力不低 于150Tbps。

## 约束与限制

- 在开始解决方案部署之前,请确认您已经拥有一个可以访问该区域的华为账号且 已开通华为云。如果选择计费模式选择"包年包月",请确保账户余额充足以便 一键部署资源的时候可以自动支付;或者在一键部署的过程进入费用中心,找到 "待支付订单"手动完成支付。
- 公网域名必须在华为云域名注册服务中进行申请购买并完成工信部认证。
- 该解决方案在网络不佳情况下,可能会出现超时部署失败,如出现此情况,请先 执行"快速卸载"操作,再执行"快速部署"重新部署解决方案。

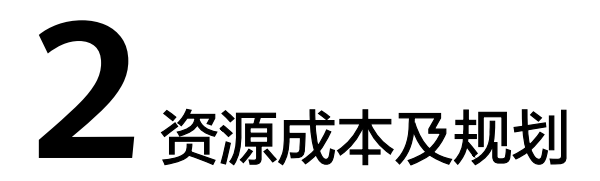

<span id="page-6-0"></span>该解决方案部署完成后不产生费用,在实际业务使用时全站加速服务会产生费用,**表1** 成本预估为该解决方案预估的费用,仅供参考,实际收费请参考云服务的计费详情。

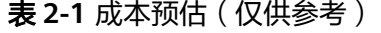

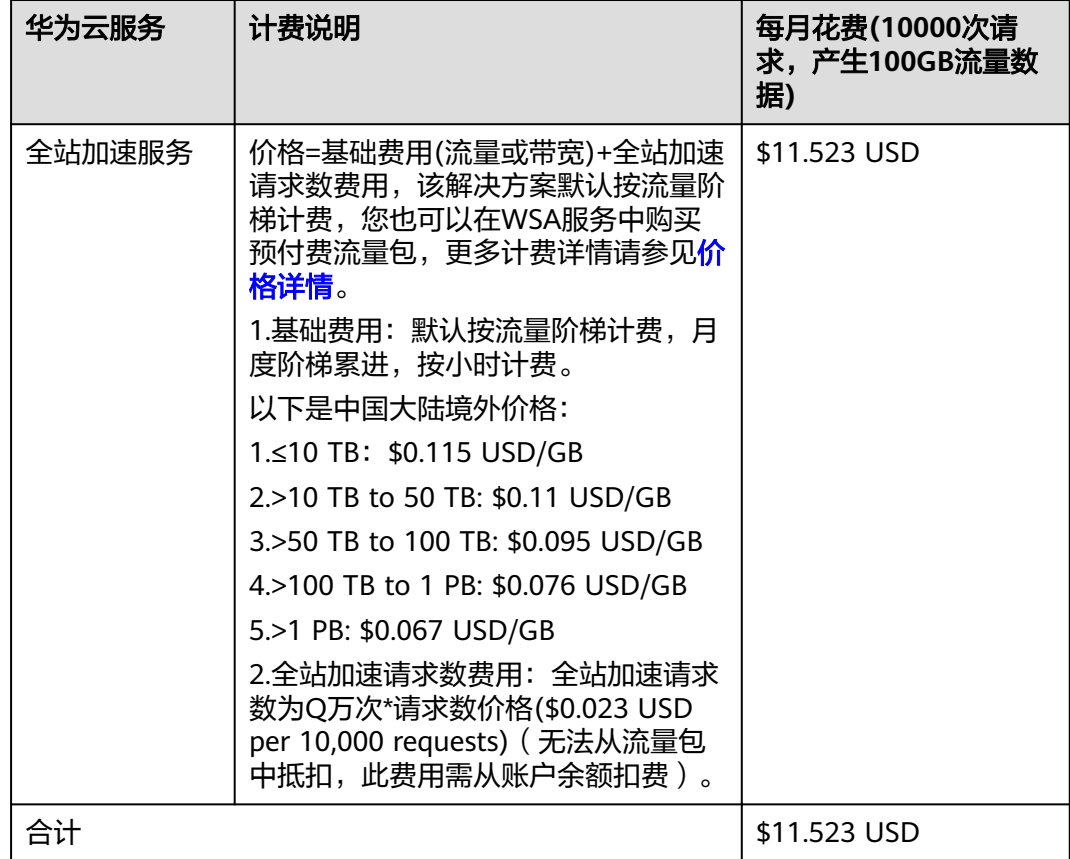

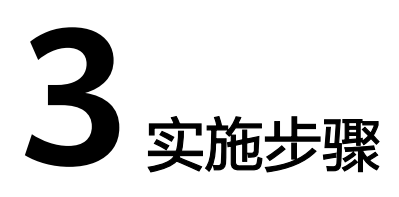

- <span id="page-7-0"></span>3.1 准备工作
- 3.2 [快速部署](#page-10-0)
- 3.3 [快速卸载](#page-15-0)

# **3.1** 准备工作

## 创建 **rf\_amdin\_trust** 委托

- **步骤1** 进入华为云官网,打开<mark>[控制台管理](https://console-intl.huaweicloud.com/console/?agencyId=WOmAijZnbElNjCFzTVDl4aJQAgdaTUMD®ion=ap-southeast-3&locale=zh-cn#/home)</mark>界面,鼠标移动至个人账号处,打开 "统一身份认 证"菜单。
	- 图 **3-1** 控制台管理界面

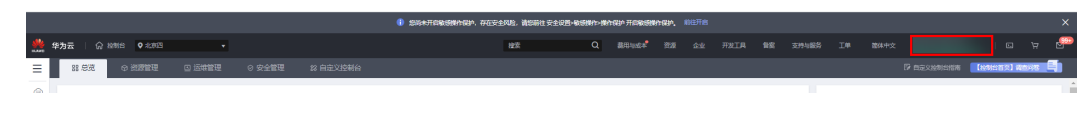

#### 图 **3-2** 统一身份认证菜单

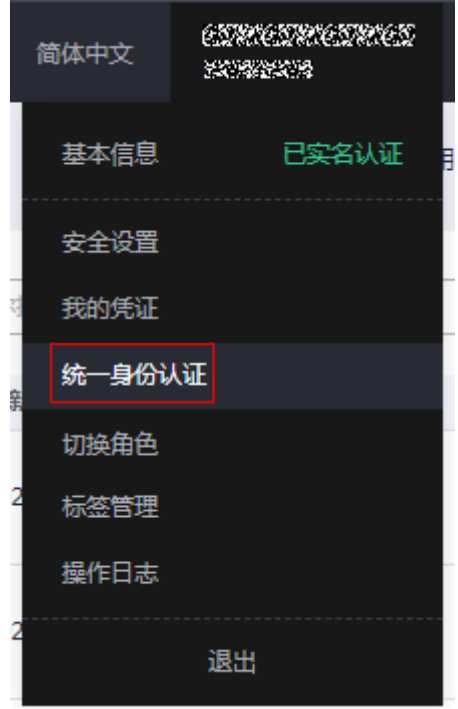

步骤**2** 进入"委托"菜单,搜索"rf\_admin\_trust"委托。

## 图 **3-3** 委托列表

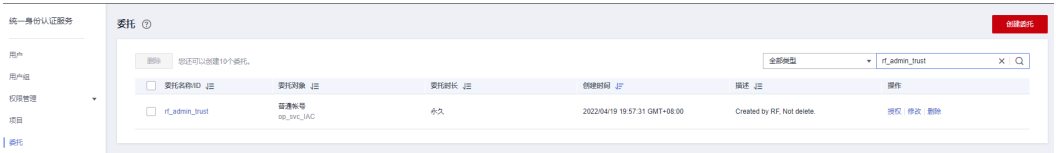

- 如果委托存在,则不用执行接下来的创建委托的步骤
- 如果委托不存在时执行接下来的步骤创建委托

步骤**3** 单击步骤2界面中右上角的"创建委托"按钮,在委托名称中输入

"rf\_admin\_trust","委托类型"选择"云服务"。"委托的账号"选择"RFS", 单击"下一步"。

## 图 **3-4** 创建委托

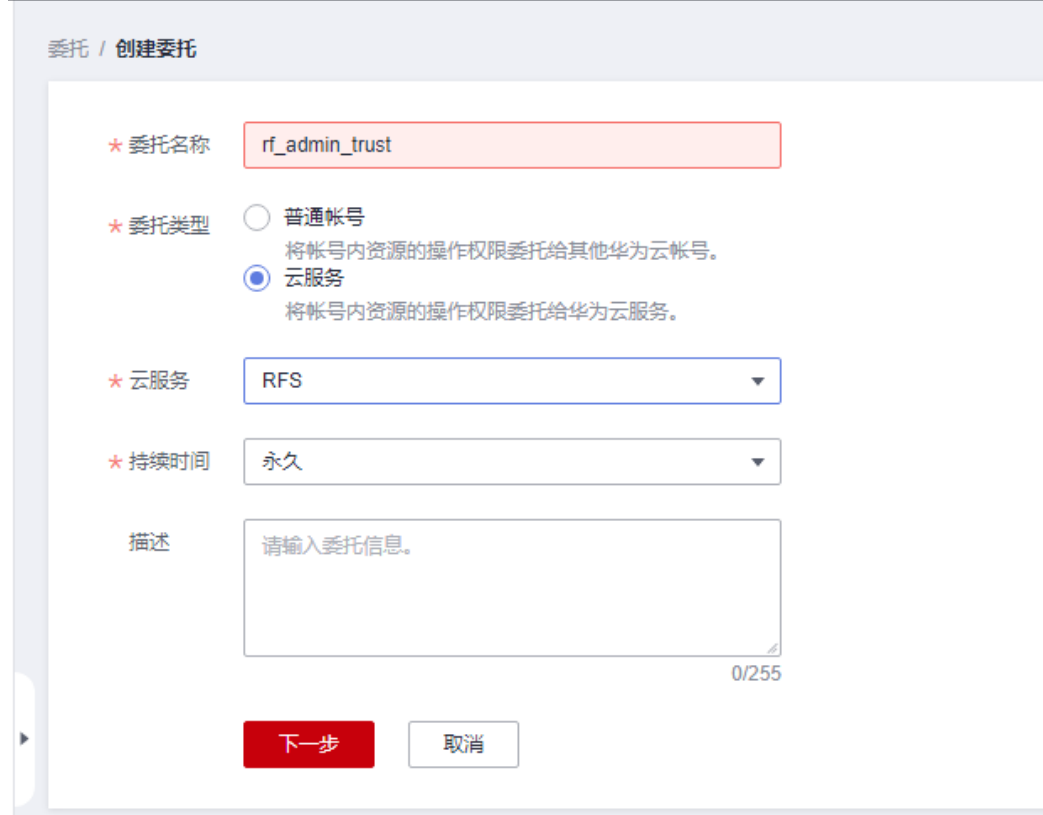

步骤**4** 在搜索框中输入"Tenant Administrator"权限,并勾选搜索结果。

### 图 **3-5** 选择策略

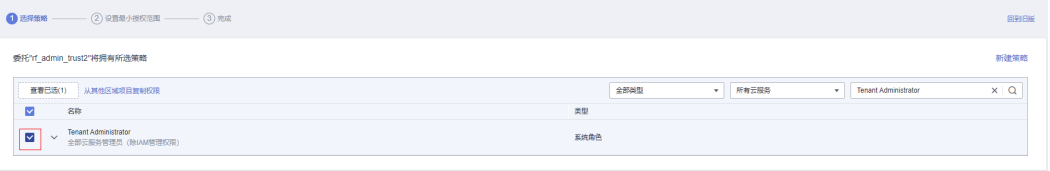

步骤**5** 选择"所有资源",并单击下一步完成配置。

## 图 **3-6** 设置授权范围

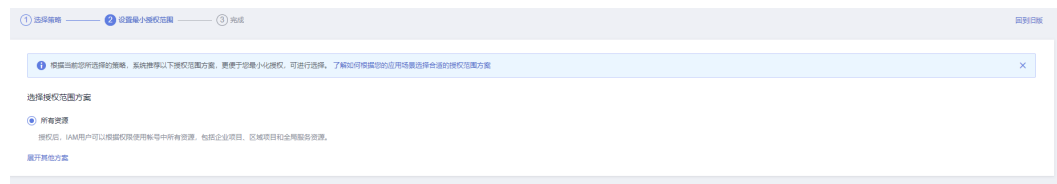

## 步骤**6** "委托"列表中出现"rf\_admin\_trust"委托则创建成功。

## <span id="page-10-0"></span>图 **3-7** 委托列表

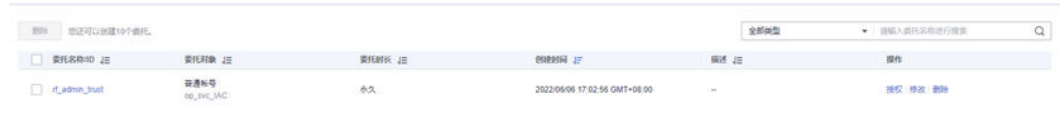

**----**结束

# **3.2** 快速部署

本章节主要指导用户如何自动化部署"全球数据传输加速"解决方案。

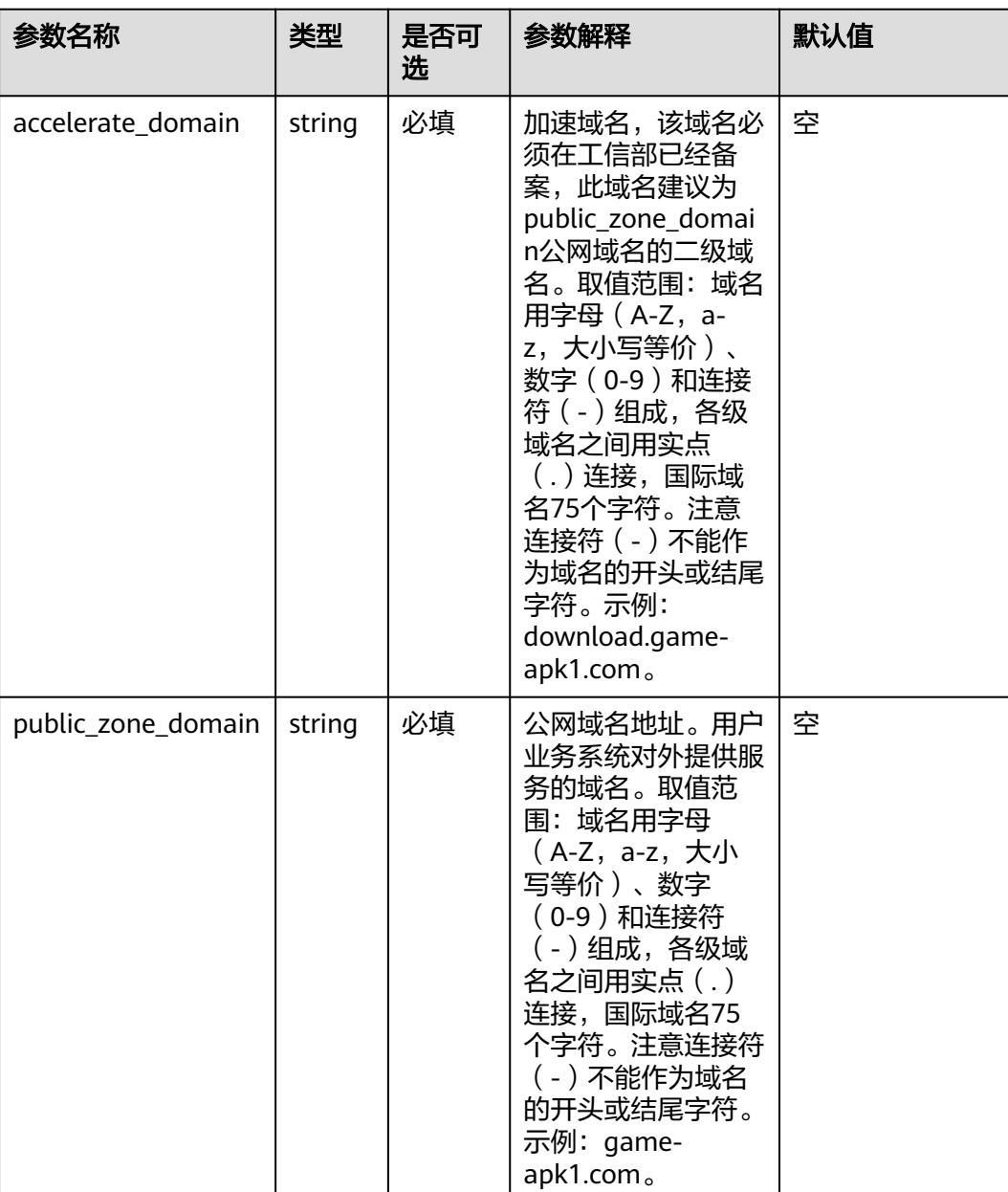

## 表 **3-1** 参数配置

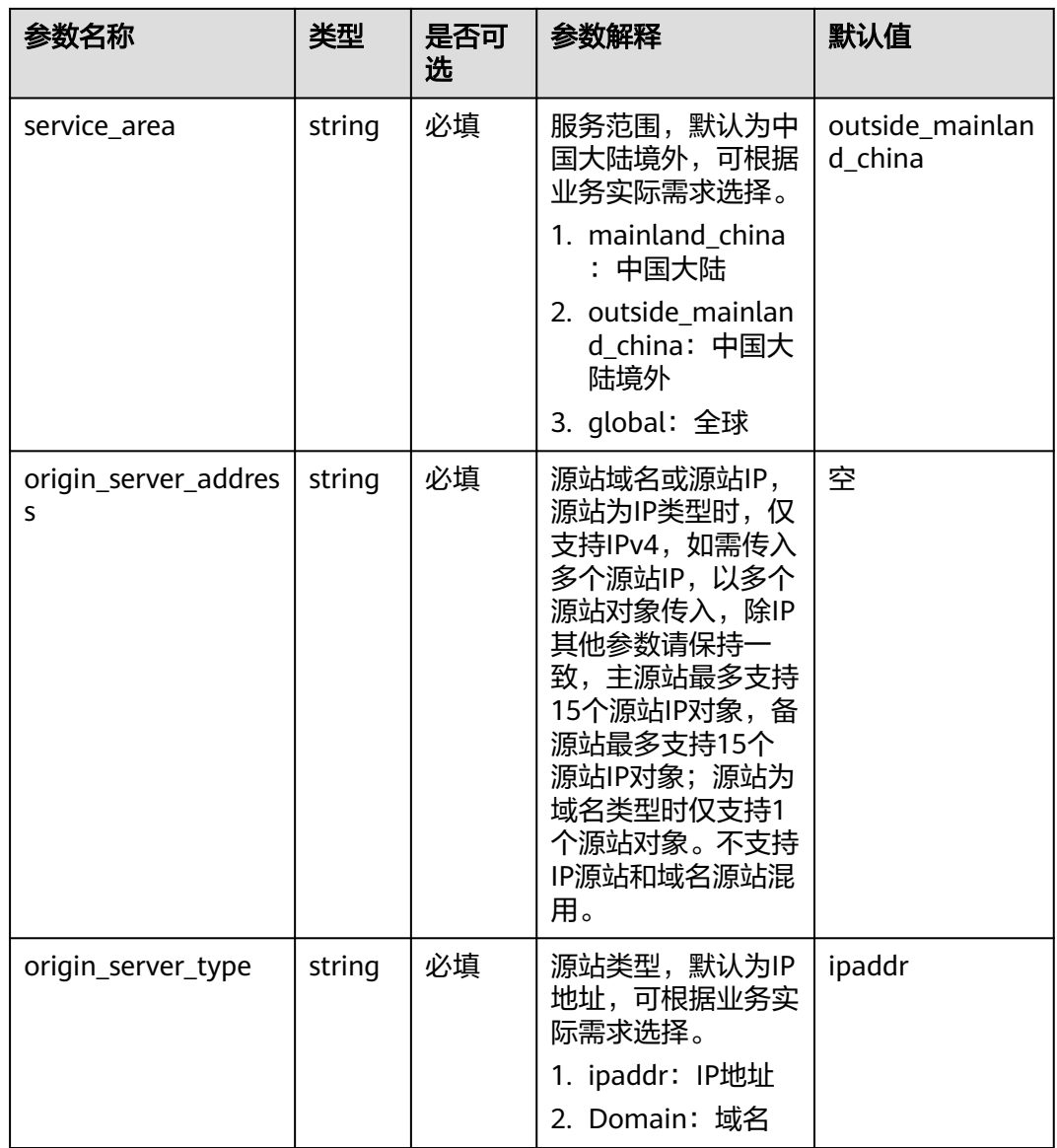

步骤**1** 登录华为云解决方案实践,选择"全球数据传输加速"模板,单击"一键部署",跳转 至解决方案创建堆栈界面。

#### 图 **3-8** 解决方案实施库

## 古安加均

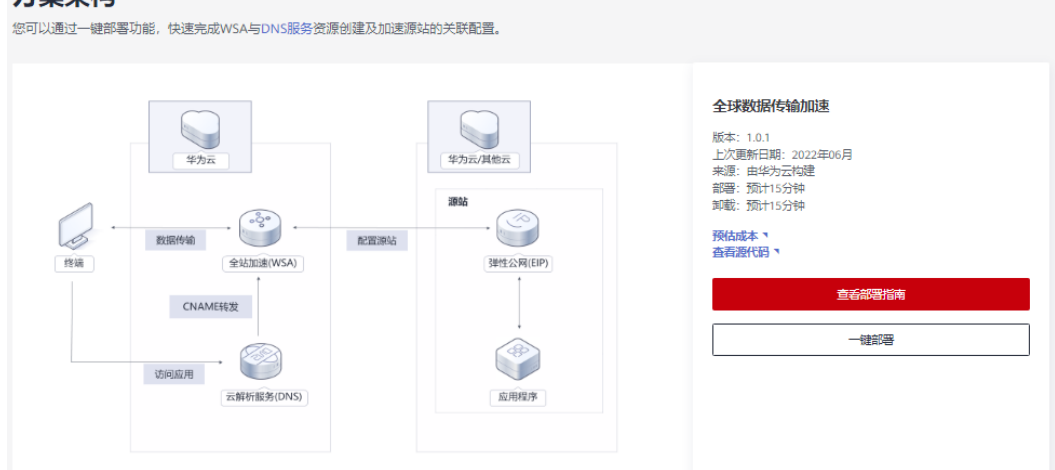

## 步骤**2** 在选择模板界面中,单击"下一步"。

图 **3-9** 选择模板

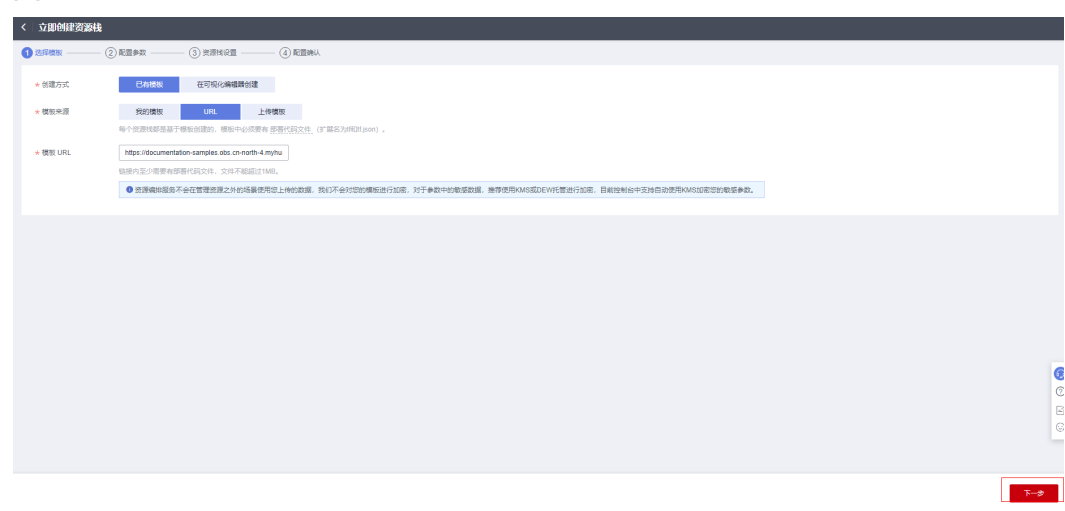

步骤**3** 在配置参数界面中,自定义填写堆栈名称,根据表**[3-1](#page-10-0)**填写配置参数信息,单击"下一 步"。

 $E = B$   $E = B$ 

## 图 **3-10** 配置参数

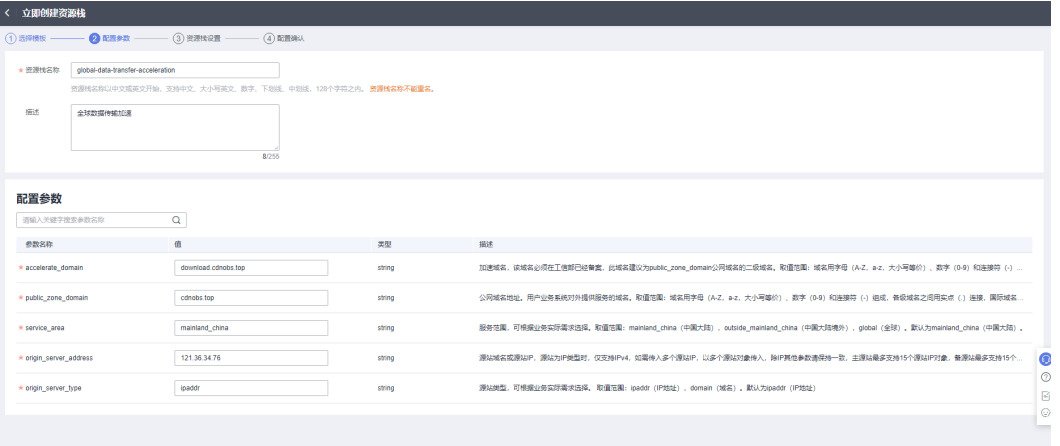

## 步骤**4** 在资源栈设置页面中,权限委托选择"rf\_admin\_trust",单击"下一步"。

## 图 **3-11** 资源栈设置

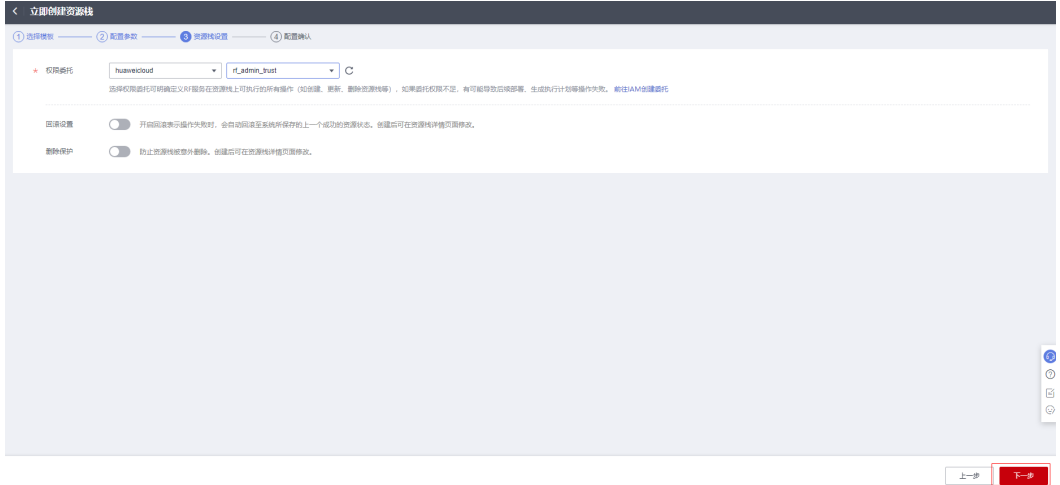

步骤**5** 在配置确认页面中,单击"创建执行计划"。

## 图 **3-12** 配置确认

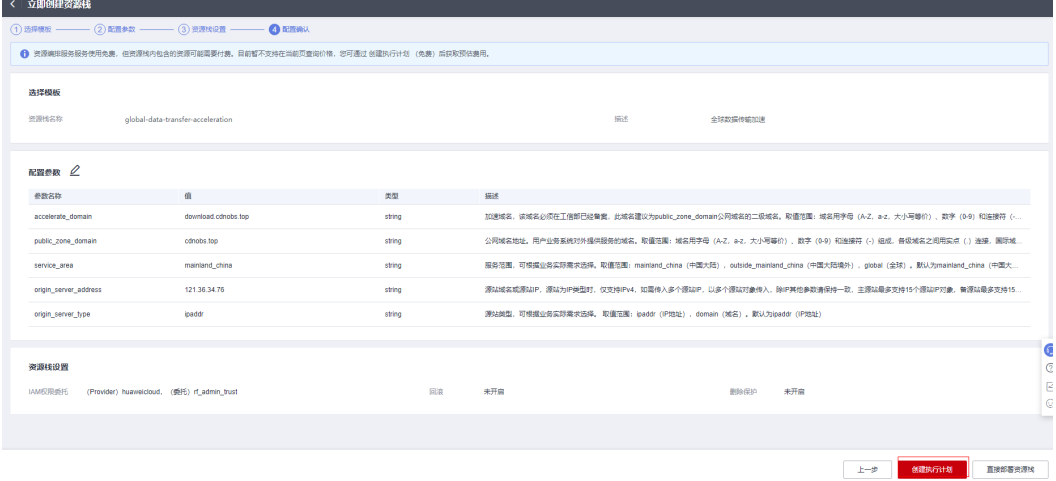

 $\times$ 

步骤6 在弹出的创建执行计划框中,自定义填写执行计划名称,单击"确定"。

## 图 **3-13** 创建执行计划

## 创建执行计划

- 在部署资源栈之前,您可以通过创建执行计划提前浏览您准备部署的资源栈信息、 检查各项配置,以此评估对正在运行资源的影响。
- 该创建免费,但会占用资源栈配额。创建后会生成一个未开通资源的资源栈,并在 执行计划详情提示预计费用。

![](_page_14_Picture_83.jpeg)

步骤**7** 等待执行计划状态为"创建成功,待部署"后,单击"部署",并且在弹出的执行计 划确认框中单击"执行"。

图 **3-14** 执行计划

![](_page_14_Picture_84.jpeg)

图 **3-15** 执行计划确认

<span id="page-15-0"></span>![](_page_15_Picture_110.jpeg)

步骤9 等待解决方案自动部署。部署成功后,单击"事件",回显结果如下:

图 **3-16** 资源创建成功

费用支付。

![](_page_15_Picture_111.jpeg)

### 图 **3-17** 执行完成

![](_page_15_Picture_112.jpeg)

**----**结束

# **3.3** 快速卸载

步骤**1** 解决方案部署成功后,单击该方案堆栈后的"删除"。

![](_page_15_Picture_113.jpeg)

## 步骤**2** 在弹出的删除堆栈确认框中,输入Delete,单击"确定",即可卸载解决方案。

```
图 3-19 删除堆栈确认
```
![](_page_16_Picture_52.jpeg)

**----**结束

![](_page_17_Picture_2.jpeg)

## <span id="page-17-0"></span>名词解释

- 内容分发网络 ( Content Delivery Network, CDN ): 是将源站内容分发至靠近 用户的加速节点,使用户可以就近获得所需的内容,解决Internet网络拥挤的状 况,提高用户访问的响应速度和成功率,从而提升您业务的使用体验。
- 域名注册(Domains):是用户付费获取Internet上某一域名一段时间使用权的过 程。华为云域名注册服务与新网合作,提供域名的注册、购买、实名认证以及管 理功能。通过华为云注册的域名其注册商为新网,由华为云提供域名管理服务。
- 全站加速 (Whole Site Acceleration): 是一种融合了动态和静态加速的网站加速 解决方案。用户请求资源时,静态内容从边缘节点就近获取,动态内容通过动态 加速技术智能选择最佳路由回源获取。CDN全站加速能有效提升动态页面的加载 速度,避开网络拥堵路由,提高访问成功率,实现网站整体加速与实时优化。

# **5** 修订记录

## <span id="page-18-0"></span>表 **5-1** 修订记录

![](_page_18_Picture_54.jpeg)